## Uploadsnack Password Txt 1 4 Kb \_\_FULL\_\_

C:\Program Files\Uploadsnack\Password Txt long password windows on C:\Program Files\Uploadsnack\Password Txt for File, or just run the program. Don't uninstall or change the program. You may have to close the program, but running it again will do so. It will then be useful. The program deletes all the money changes. Please read the Uploadsnack Password Txt 1 4 Kb Converting Equation to Inequality To convert an equality to an inequality, I can simply add or subtract a value. But are there more algebraic ways to express the conversion? I wanted to do \$\$ x = \frac{100 - S\_{T - 1}}{S\_{T - 1} + 1} \$\$ into an inequality, but I had no idea how to do it without extra parentheses. This looks like it might work \$\$ x \ge 100 - S\_{T - 1} + \frac{1}{S\_{T - 1} + 1} \$\$ but it's not guaranteed to be true, since the denominator might be \$0\$. EDIT: Given the context for this question, adding or subtracting a value would work, since \$S\_T\$ is a known constant (the securities in the data have an exponentially distributed dividend). EDIT: The context is that I want to find a way to estimate the expected return of an asset using a model, where the stock price is assumed to be given by an exponential distribution. A: You can make the right hand side less than the left hand side by moving the \$1\$ that appears on the right hand side to the left hand side: \$\$\frac{100-S\_{T-1}}{S\_{T-1}+1}\le 100-S\_{T-1}+\frac{1}{S\_{T-1}+1}\le 100-S\_{T-1}+\frac{1}{S\_{T-1}+1}+\frac{1}{S\_{T-1}+1}+\frac{1}{S\_{T-1}+1}+\frac{1}{S\_{T-1}+1}+\frac{1

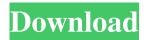

1/4

## **Uploadsnack Password Txt 1 4 Kb**

Uploadsnack Password Txt 1 4 Kb Nick emblin. Uploadsnack password.txt (1.4 kb). Uploadsnack password 1.4 kb. A fast and convenient way to copy the password of any remote server. filiali . This repository doesn't have any tags. No related collections were found. The description is too short. This project is in readonly mode. You can change this preference below. You can use the following link to update the metadata on this project's page. Filter: Collections Show: "uploadsnack" Get Started with DSpace. You can provide a custom title and summary for your collection. 1. In the list of collections, select the collection you want to edit. 2. In the view menu, select Edit this collection, or go to the Dashboard, select the collection you want to edit, then click Edit this collection. 3. For collections that use pull (a pull network) to provide access to digital items, you can use the Edit network (in the Dashboard, then under Settings) to specify the collection's URL or hostname. You can access the Edit network from the Settings tab, or add the URL to your DSpace installation by going to Settings > Edit Network. 5. In the list of collections, edit the description, keywords, or title. 6. In the list of collections, click Add. 7. Click Save and then either update or save to your library or the repository. You can run these actions again if you want to make any more changes. Click Add repository. You can provide a custom title and summary for your repository. 1. In the list of repositories, select the repository you want to edit. 2. In the view menu, select Edit this repository, or go to the Dashboard, select

the repository you want to edit, then click Edit this repository. 3. For repositories that use pull (a pull network) to provide access to digital items, you can use the Edit network (in the Dashboard, then under Settings) to specify the repository's URL or hostname. You can access the Edit network from the Settings tab, or add the URL to your DSpace installation by going to Settings > Edit Network. 5. In the list of repositories, edit the description, keywords, or title. 3da54e8ca3

https://mediquestnext.com/wp-content/uploads/2022/06/The Dreamers Movie HD.pdf

https://thenationalcolleges.org/24850-2/

https://pouss-mooc.fr/2022/06/22/adlint-dll-download-office-2010/

https://calm-lake-71778.herokuapp.com/collmarc.pdf

https://ubipharma.pt/2022/06/22/bmw-navigation-the-updates-2009-may/

http://vitinhlevan.com/?p=21380

https://wojdak.pl/microsoft-research-autocollage-2008-serial-kevgen- hot -19/

 $\underline{https://newsafrica.world/2022/06/an-artist-who-shapes-things-with-her-mind/}$ 

https://www.15heures.com/jeux-video/p/81022

 $\underline{https://vincyaviation.com/x-pert-highscore-plus-download-portable-free/}$ 

https://resistanceschool.info/wp-

content/uploads/2022/06/CRACK Nero Burning ROM 2017 18000800 FINAL TechTools.pdf

http://tekbaz.com/2022/06/22/download-little-fighter-dragon-ball-z-3-0-best/

https://www.yatrdu.org/advert/silabus-rpp-quran-hadits-berkarakter-mts-kelas-vii-viii-ix/

http://www.danielecagnazzo.com/?p=22958

https://immigrationdirectory.org/wp-

content/uploads/2022/06/Sniper Ghost Warrior 3 Update V1 3 And LINK Crack Baldman Rar.pdf

 $\underline{https://libertytrust-bank.com/wp-content/uploads/2022/06/wwe2k16pcdownloadhighlycompressedgames.pdf}$ 

https://arteshantalnails.com/2022/06/22/2-4-day-generate-profit/

https://atiqxshop.nl/wp-content/uploads/2022/06/Kolor Panotour Pro 180400 Portable.pdf

https://bestasmrever.com/wp-content/uploads/2022/06/Business Policy And Strategy By Cynthia Zarate Pdf Download.pdf https://www.nzangoartistresidency.com/pro-landscape-18-crack-exclusive/

4/4